# **VigorSwitch Q2200x 20 埠 L2+管理型 2.5G 交換器 快速安裝手冊**

版本**: 1.0**  韌體版本**: V2.8.1 (**其他資訊請造訪 **DrayTek** 官網**)**  日期**:2023** 年 **1** 月 **10** 日

i

#### **版權資訊**

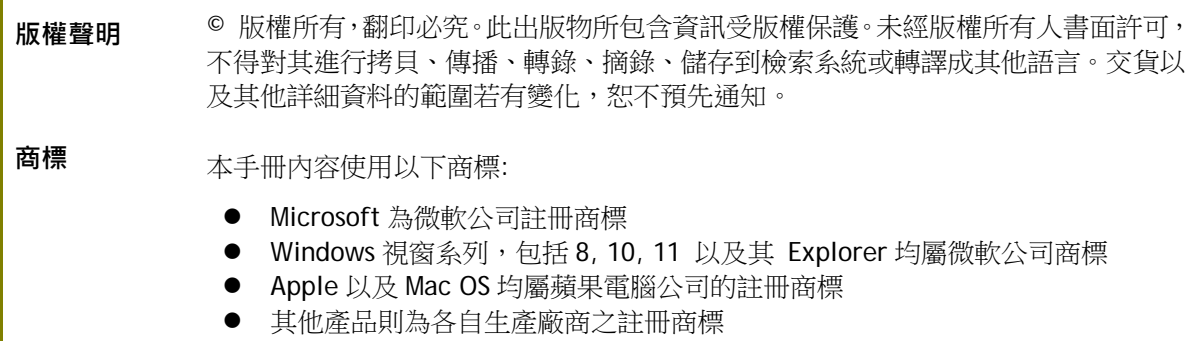

#### 安全說明和保障

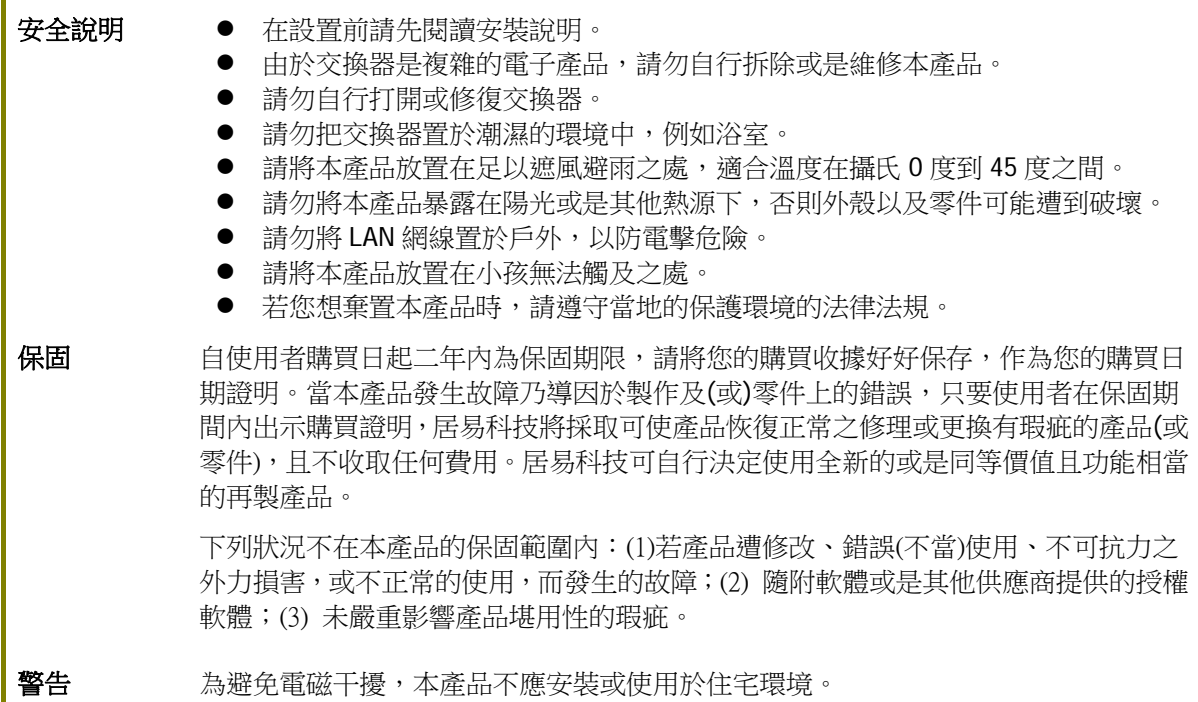

#### 限用物質含有情況標示聲明書

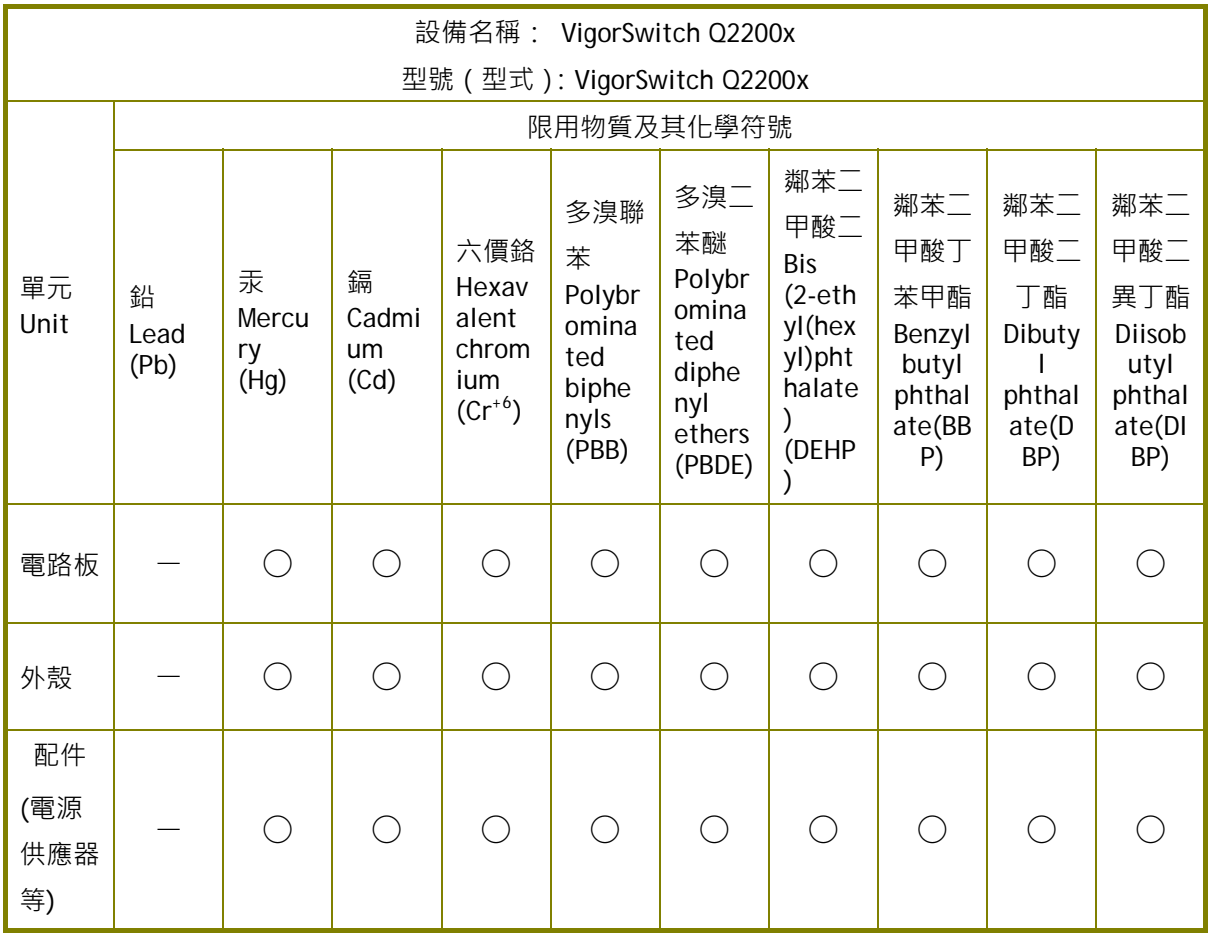

### 限用物質排除項目說明

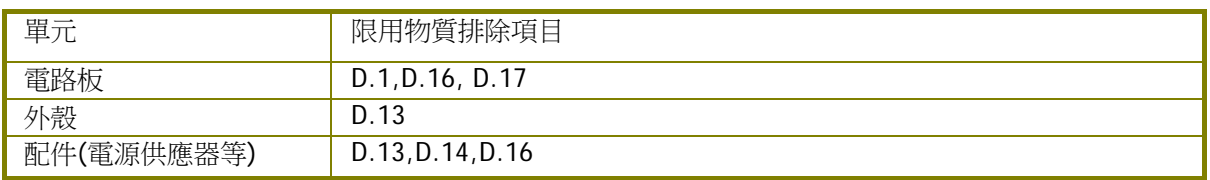

#### 法規資訊

聯邦通信委員會干擾聲明

此設備經測試,依照 FCC 規定第 15 章,符合 A 級數位器件的限制標準。這些限制是為居住環境不 受有害的干擾,而提供合理的保護。若沒有按指導進行安裝和使用,此器件生成、使用以及發射出 的無線電能量可能會對無線電通訊有害的干擾。然而,我們並不保證在特殊安裝下,不會產生干擾。 如果此產品確實對無線電或電視接受造成了有害的干擾(可以透過開關交換器來判定),我們建議 用戶按照以下的幾種方法之一來解決干擾:

- 重新調整或定位接收天線。
- 增加設備和接受器之間的間隔。
- 將設備接到一個與接受者不同回路的出口。
- 請代理商或是有經驗的無線電/電視技師協助處理。

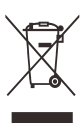

此產品符合 FCC 規定的第 15 部分。其運作將有以下兩個情況:

- (1) 此產品不會造成有害的干擾,並且
- (2) 此產品可能會遭受其他接收到的干擾,包括那些可能造成不良運作的干擾。

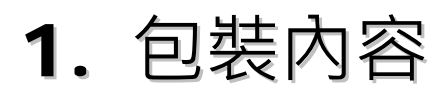

請先檢查產品包裝內容,如有任何毀損或是遺失,請立即與居易或是經銷商聯絡。

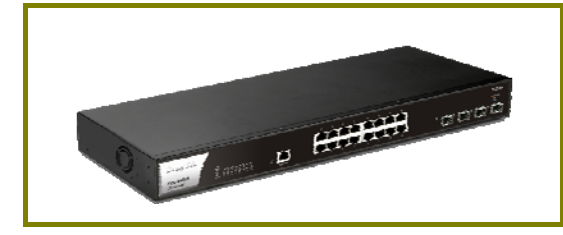

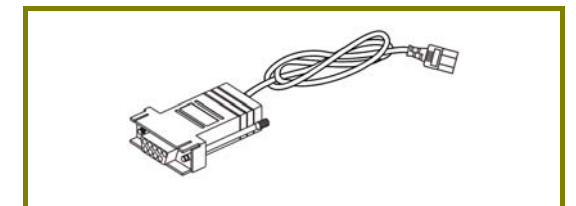

Concole 鑽線 **インスティックス にっぽん かいしゃ 機架安装組件** 

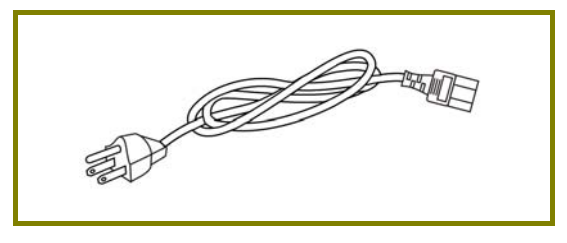

電源線

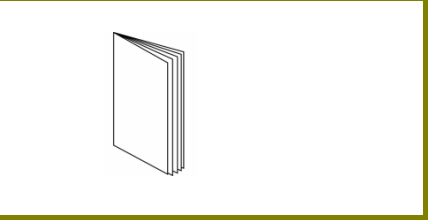

交換器 きょうきょう きょうしょう きょうかん 快速安装手冊

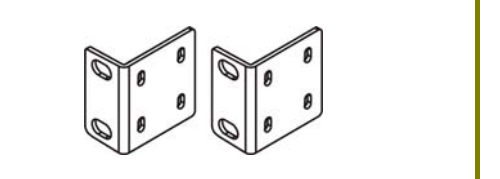

2. 面板說明

|                                                                                                    | 埠□ 1 至 16<br>(2.5GbE RJ45) | 埠口 17至 20 -<br>$(SFP+)$                                                                                                    |
|----------------------------------------------------------------------------------------------------|----------------------------|----------------------------------------------------------------------------------------------------|
| 2. A., K., R., M., M., A., M. M.<br>Q2200x<br>Dray Tek<br>p<br>VigorSwitch<br><b>Richards</b><br>$\frac{1}{2}$<br>L2+ Managed |                            |                                                                                                    |
| <b>LED</b>                                                                                                    | 狀態                         | 說明                                                                                                    |
| Monitor                                                                                                    | 亮燈(紅)                      | 系統過熱或是電壓有誤。                                                                                                    |
|                                                                                                    | 熄燈                         | 交換器狀態良好且可正常運作。                                                                                                    |
| SYS                                                                                                    | 亮燈(綠)                      | 交換器系統準備妥當。                                                                                                    |
|                                                                                                    | 閃爍(綠)                      | 交換器電源已開,系統啟動中。                                                                                                    |
|                                                                                                    | 熄燈                         | 交換器電源已關或系統尚未妥當或系統故障。                                                                                                    |
| <b>PWR</b>                                                                                                    | 亮燈(綠)                      | 交換器電源已開,系統正常運作中。                                                                                                    |
|                                                                                                    | 熄燈                         | 交換器尚未妥當或系統故障。                                                                                                    |
| 埠口1~16<br>(2.5GbE RJ45)                                                                                                    | 亮燈(綠)                      | 介面的連接速度為 2500Mbps。                                                                                                    |
|                                                                                                    | 亮燈(橘)                      | 介面的連接速度為 10/100/1000Mbps。                                                                                                    |
|                                                                                                    | 閃爍                         | 正在傳輸資料中。                                                                                                    |
|                                                                                                    | 熄燈                         | 介面網路未連接或連接失敗。                                                                                                    |
| 埠□ 17 ~ 20<br>$(SFP+)$                                                                                                    | 亮燈(綠)                      | 介面的連接速度為 1000Mbps。                                                                                                    |
|                                                                                                    | 亮燈(橘)                      | 介面的連接速度為 10Gbps。                                                                                                    |
|                                                                                                    | 閃爍                         | 正在傳輸資料中。                                                                                                    |
|                                                                                                    | 熄燈                         | 介面網路未連接或連接失敗。                                                                                                    |
| 介面                                                                                                    |                            | 說明                                                                                                    |
| <b>RST</b>                                                                                                    |                            | 出廠重新設定按鈕。<br>按壓此鈕(小於5秒)重新啟動系統, SYS LED 也會隨之閃<br>爍。<br>按壓此鈕(大於5秒但少於20秒)重新啟動系統並回復出<br>廠預設值。<br>但按壓此鈕大於 5 秒卻少於 10 秒時,SYS LED 會熄燈。 |
| Console                                                                                                    |                            | 用於執行 telnet 指令控制。                                                                                                    |
| 埠□ 1 ~ 16 (2.5GbE RJ45)                                                                                                    |                            | 埠口 1 到埠口 16 可用於乙太網路連線或是 PoE 連線, 依照連<br>接之裝置而定。                                                                                 |
| 埠□ 17 ~ 20 (SFP+)                                                                                                    |                            | 埠口 17 到埠口 20 用於光纖連線。                                                                                                    |
|                                                                                                    |                            | 電源入口 (100∼240V/AC, 50/60Hz, 0.9A)。                                                                                             |

警告:限用 IEC/EN 60825-1 Class I SFP 模組,因應安全需要,請勿直視光纖纜線埠 口。

# 3. 硬體安裝

設定本裝置之前,請務必先正確連接本裝置。所有的裝置連接埠都應位於相同的區 域網路(LAN)中。

### **3.1 網路連線**

透過一般乙太網路線可以連接非 PoE 裝置與 Q2200x。

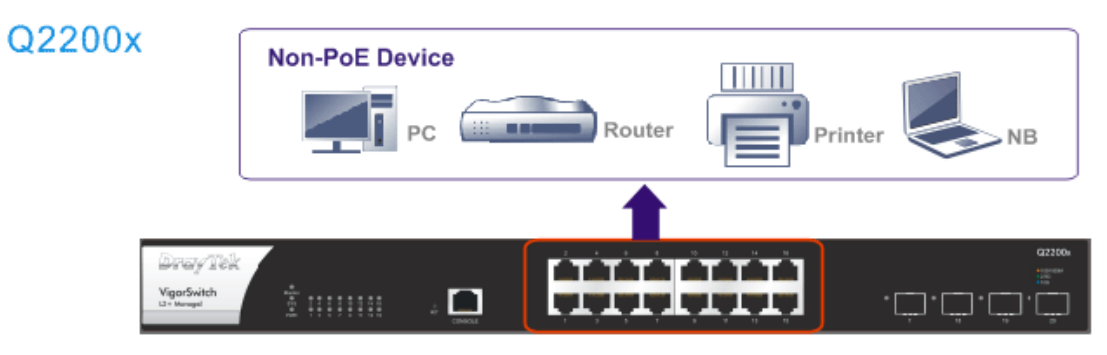

# 3.2 機架安裝

交換器可以利用機架將數個交換器層疊安裝在一處。

- 1. 使用機架安裝組件,固定於交換器的二端。
- 2. 接著使用螺絲將交換器固定在機架上。

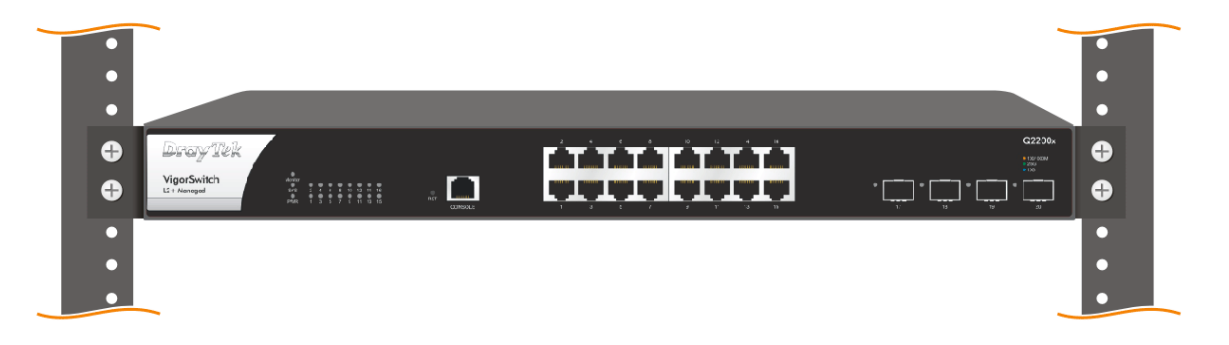

# 4. 網頁設定

VigorSwitch, for example: IP Address: 192.168.1.224 Subnet Mask: 255.255.255.0 Default Gateway: 192.168.1.254

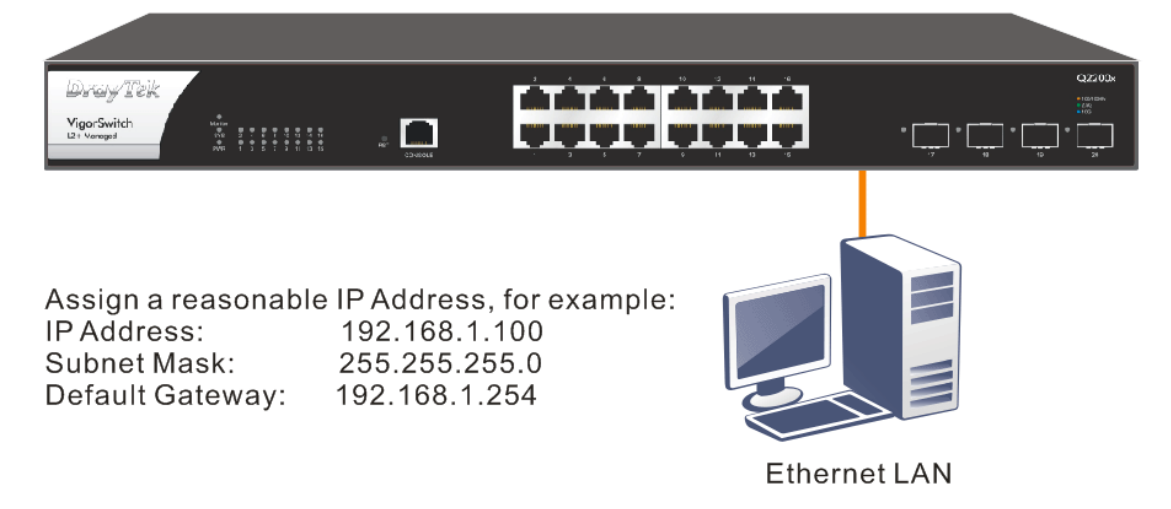

使用本裝置之前,請先執行以下步驟:

1. 使用合格的 RJ-45 連接纜線,連接交換器與電腦。

若電腦直接連上此裝置,必須將 PC 設定使用相同的子網遮罩,預設資 料如右圖所示。

2. 在電腦上設定正確 IP 位址之後,打 開網頁瀏覽器並輸入本裝置的 IP 位 址。

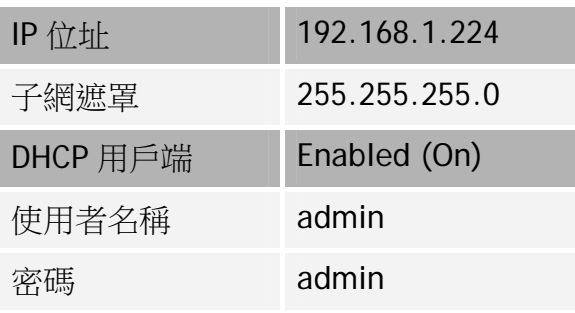

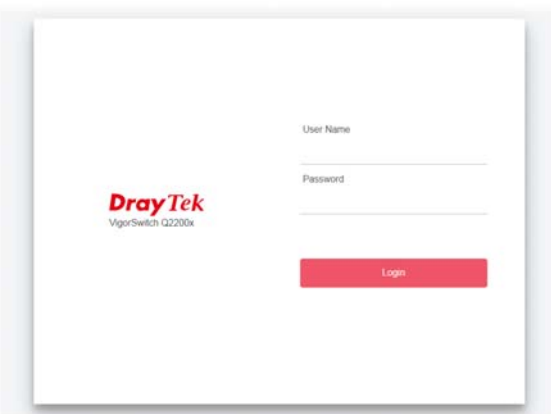

#### 首頁顯示如下:

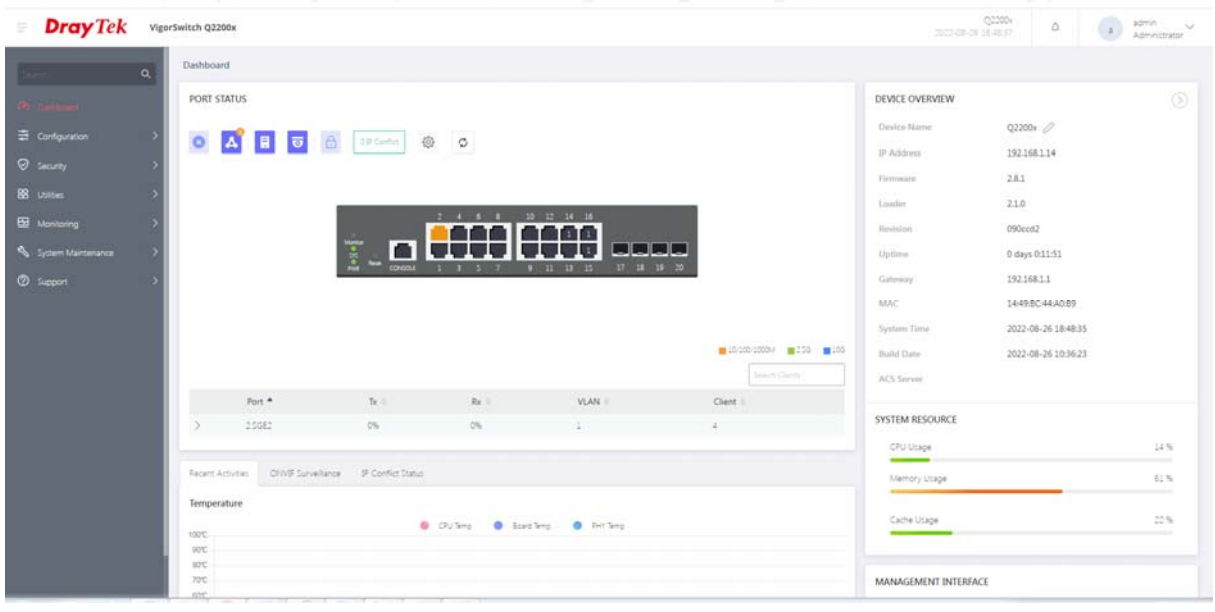

# 5. 客戶服務

假如經過多次嘗試設定後,基地台仍舊無法正常運作,請參考居易官網 問題與解答:https://www.draytek.com/zh/support/faq/ 或電郵聯絡經銷商或居易科技技術服務部 support@draytek.com.tw 或電話 03-5972727 Ext:806

# **成為註冊用戶**

建議在網頁介面進行註冊,您可以上居易官網註冊此裝置 https://myvigor.draytek.com,成為會員後,將可獲得延長一年的保固期限。

### **韌體與工具更新**

請造訪 DrayTek 主頁以獲取有關最新韌體、工具及檔案文件的資訊。 https://www.draytek.com

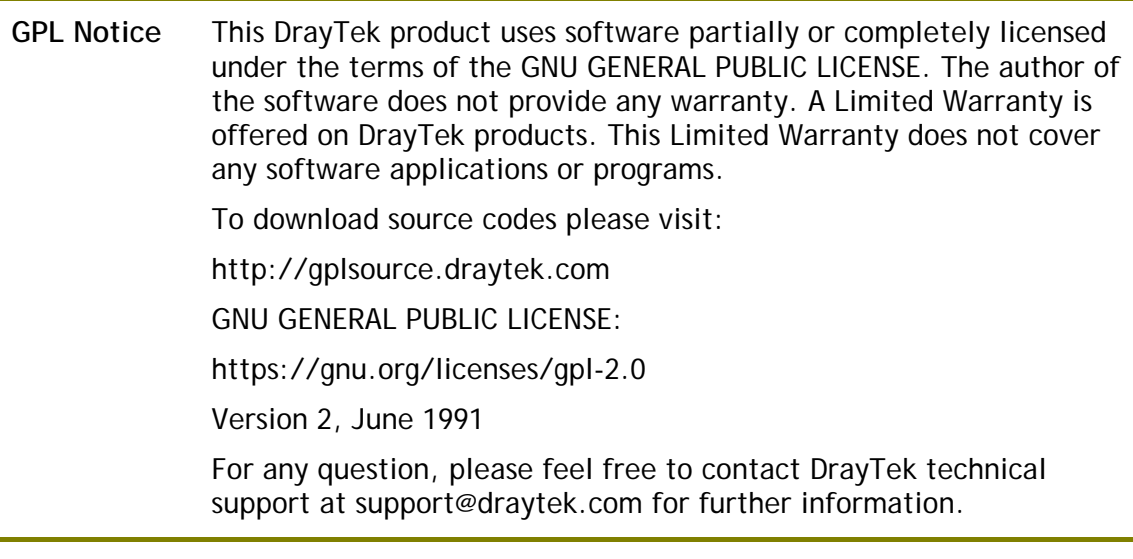